## **2. přednáška (grafika a maplovský programovací jazyk)**

### **Grafika v Maplu**

Mnoho možností nám poskytují balíky plots a plottools.

#### **> restart;**

#### **> with(plots);**

[  $animate$ ,  $animate3d$ ,  $animatecurve$ ,  $arrow$ ,  $chromgecoords$ ,  $complexplot$ ,  $complexplot3d$ , *conformal, conformal3d, contourplot, contourplot3d, coordplot, coordplot3d, densityplot, display, dualaxisplot, fieldplot, fieldplot3d, gradplot, gradplot3d, implicitplot, implicitplot3d, inequal, interactive, interactiveparams, intersectplot, listcontplot, listcontplot3d, listdensityplot, listplot, listplot3d, loglogplot, logplot, matrixplot, multiple, odeplot, pareto, plotcompare, pointplot, pointplot3d, polarplot, polygonplot, polygonplot3d, polyhedra\_supported, polyhedraplot, rootlocus, semilogplot, setcolors,* setoptions, setoptions3d, spacecurve, sparsematrixplot, surfdata, textplot, textplot3d, *tubeplot*]

#### **> with(plottools);**

**>** 

[  $arc, arrow, circle, cone, cuboid, curve, cutin, cutout, cylinder, disk, dodecahedron,$ *ellipse, ellipticArc, getdata, hemisphere, hexahedron, homothety, hyperbola, icosahedron, line, octahedron, parallelepiped, pieslice, point, polygon, project, rectangle, reflect, rotate, scale, semitorus, sphere, stellate, tetrahedron, torus, transform, translate* ]

#### **Explicitně zadané funkce jedné reálné proměnné**

Vykreslení grafu funkce jedné proměnné:

```
> f:=sin(x);
```
#### $f := \sin(x)$

```
> plot(f,x=0..2*Pi, color=blue, thickness=3, labels=[`osa 
  x`,`osa y`], legend=`sin(x)`);
```
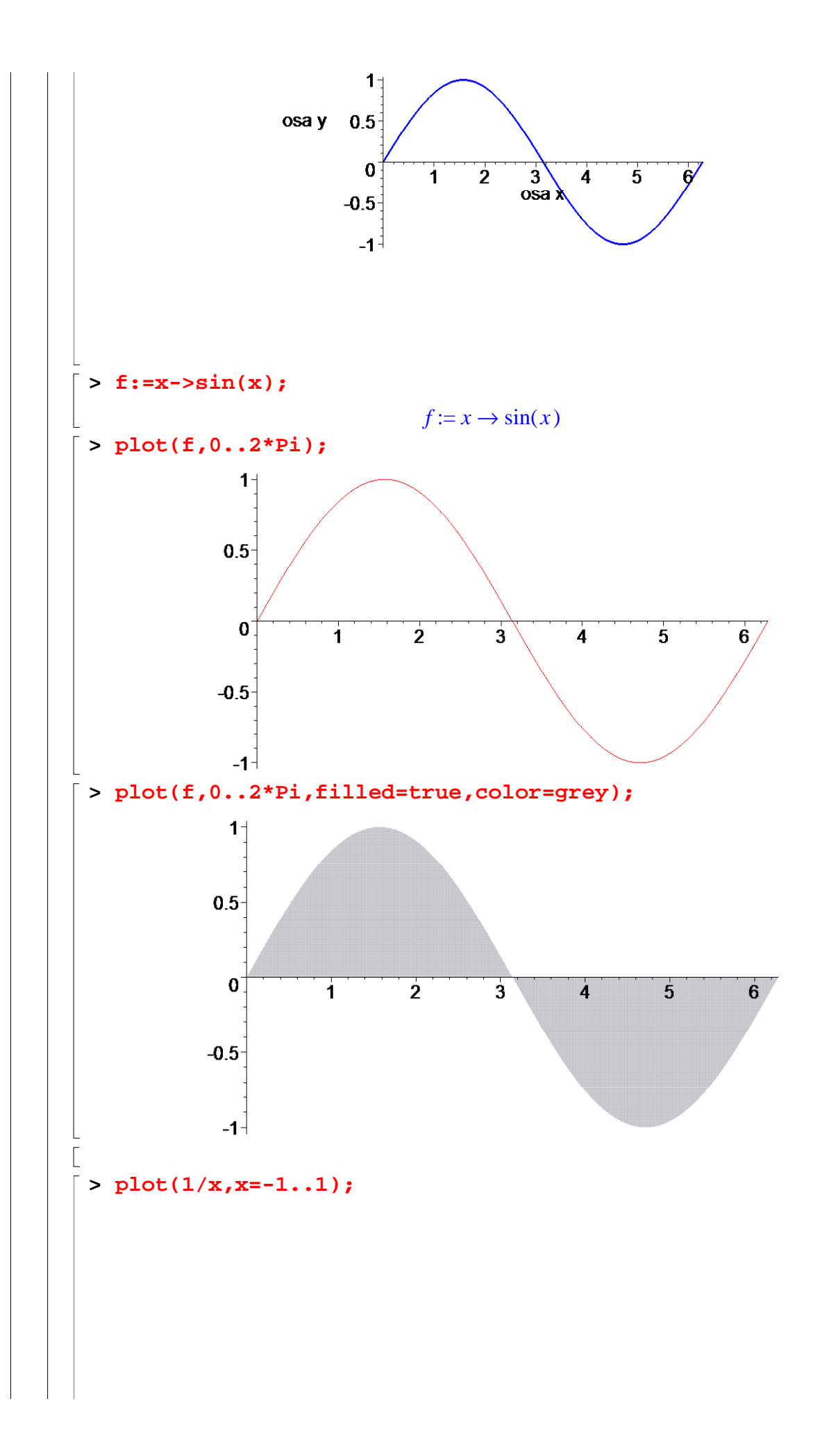

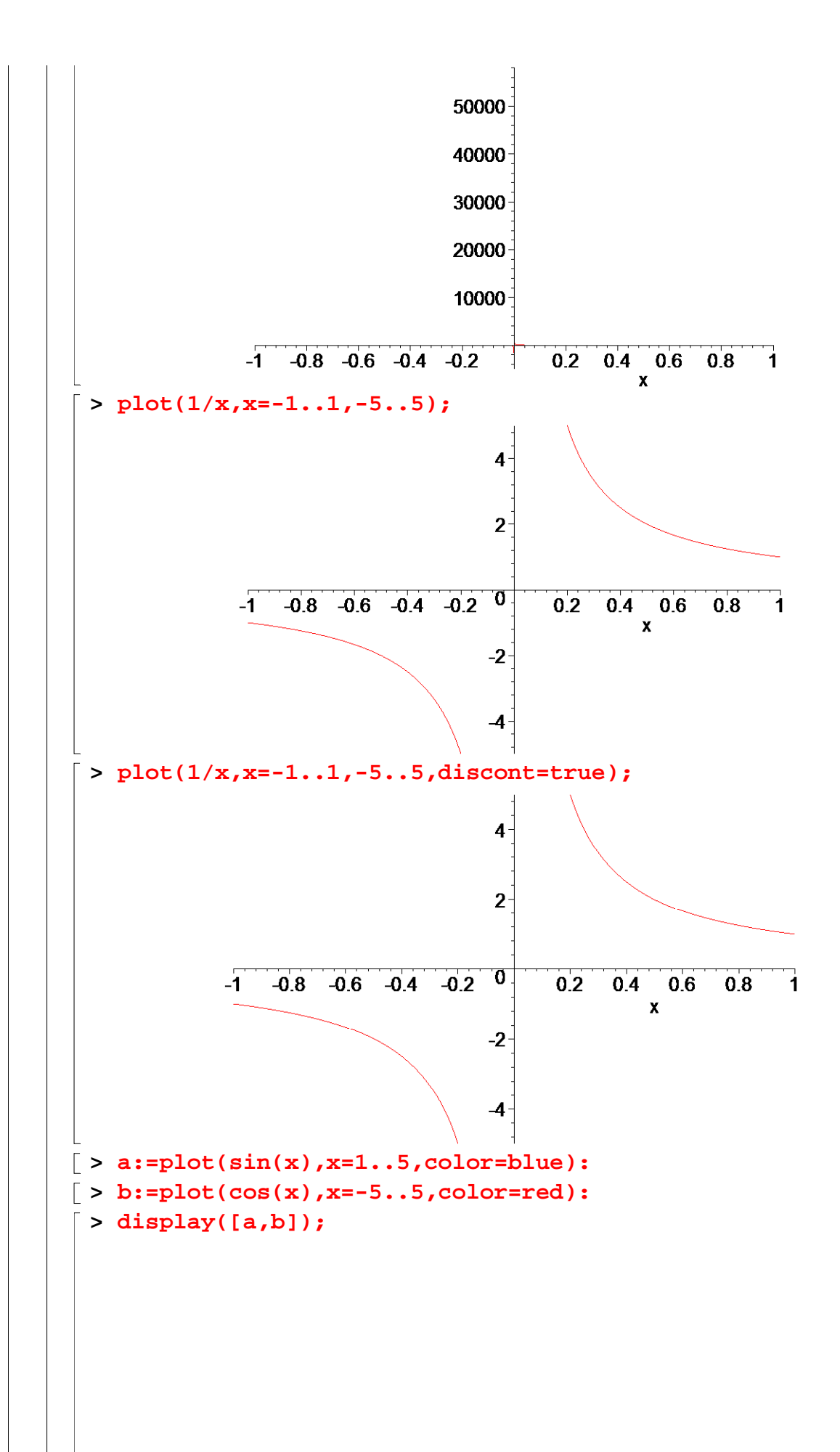

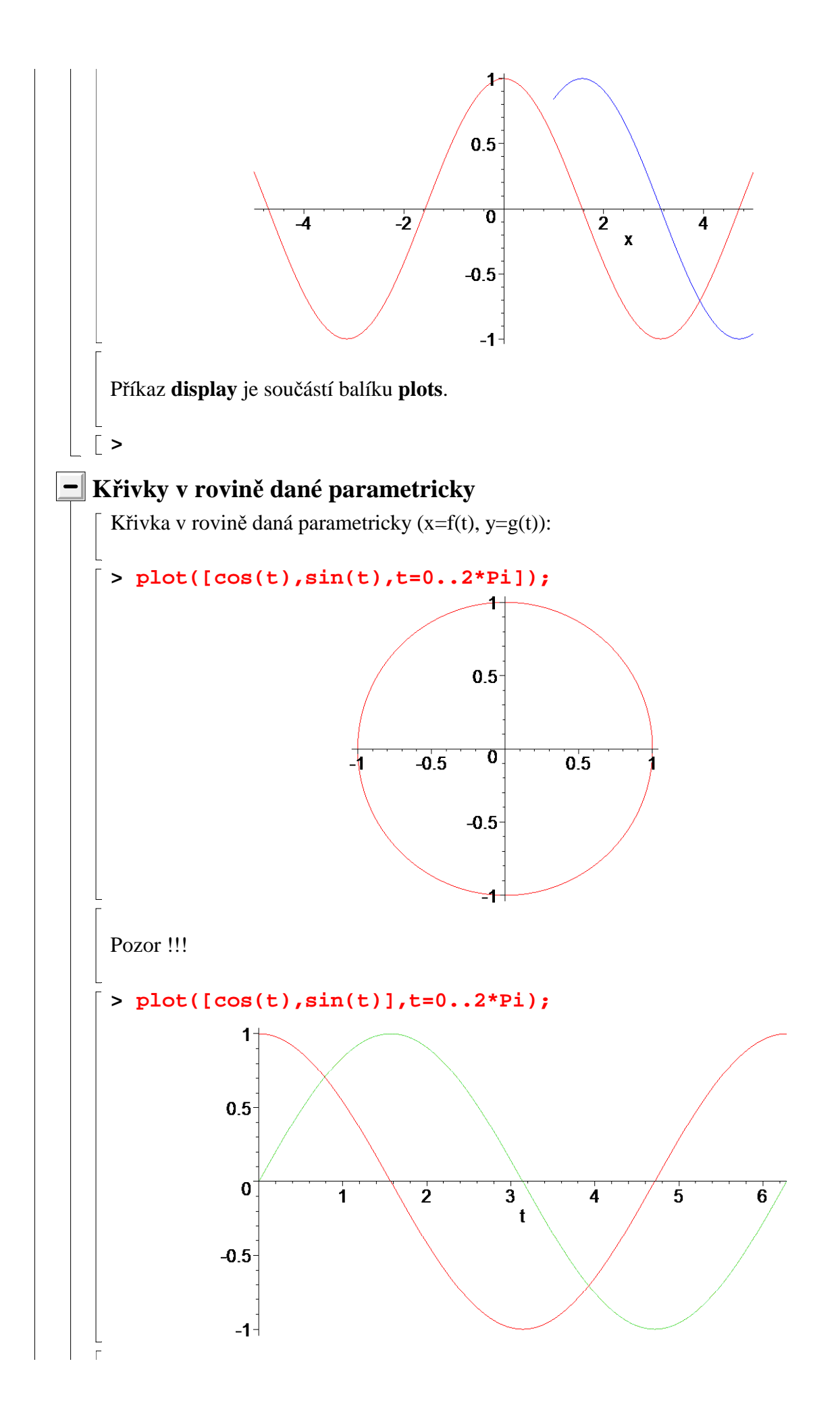

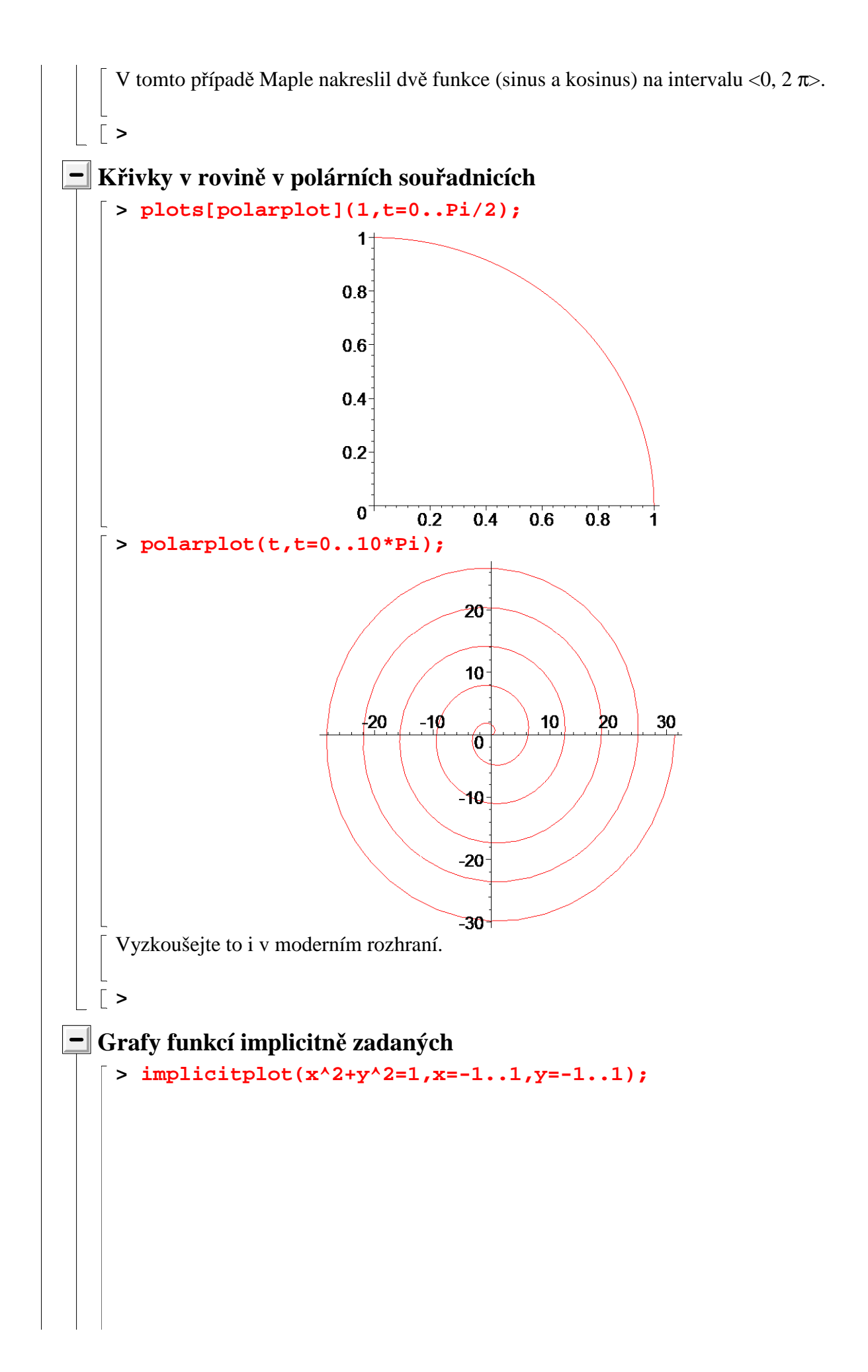

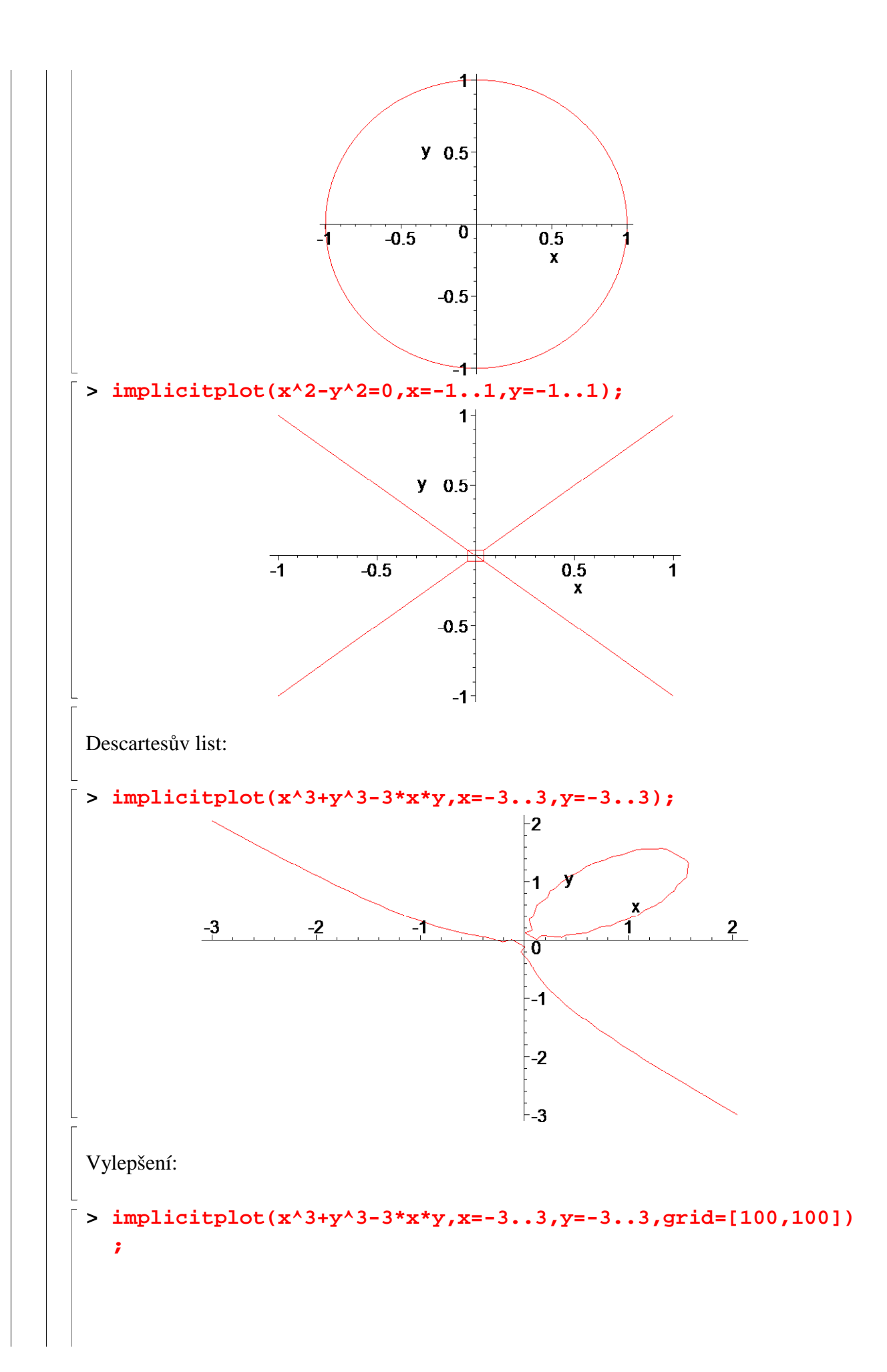

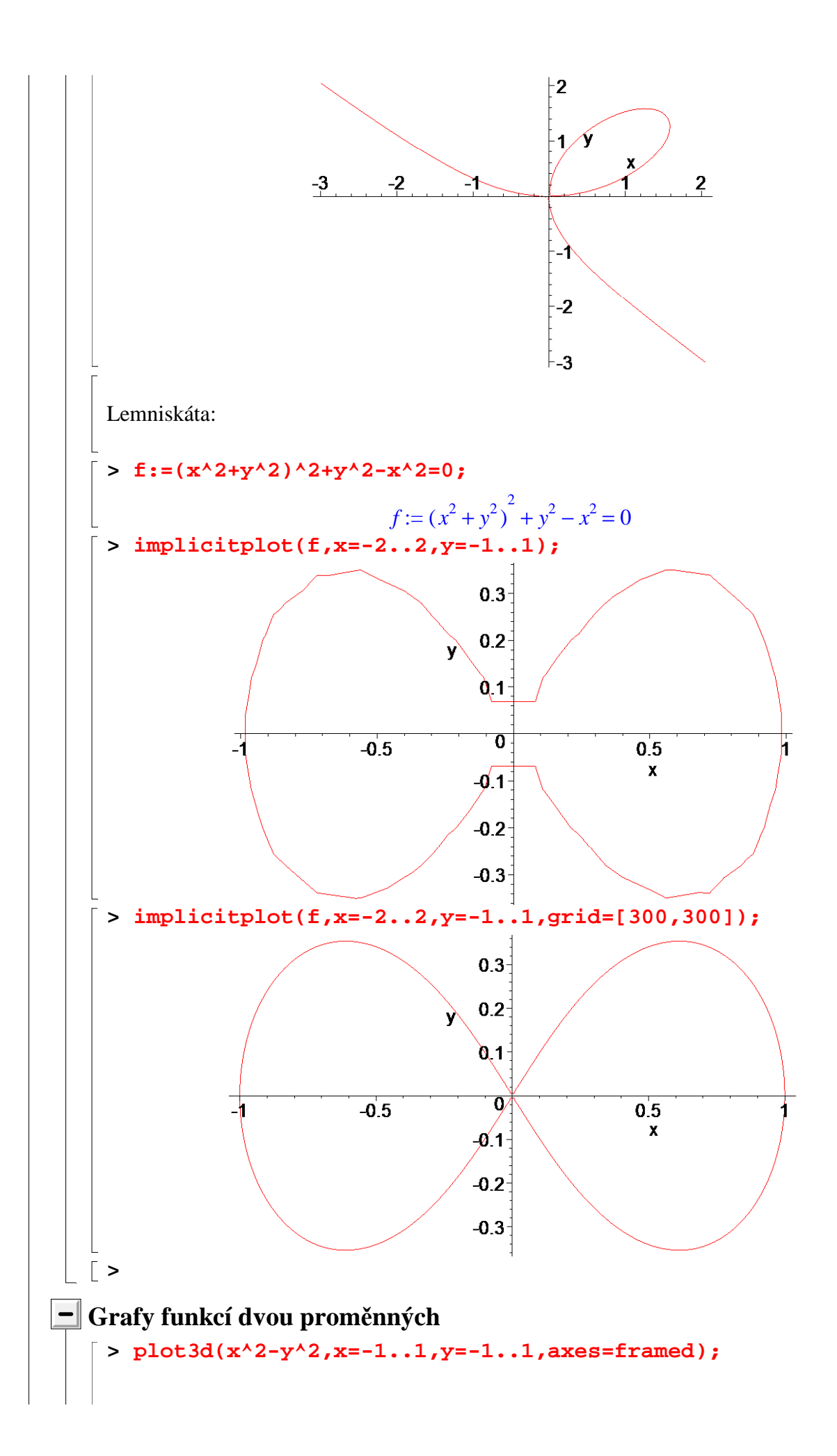

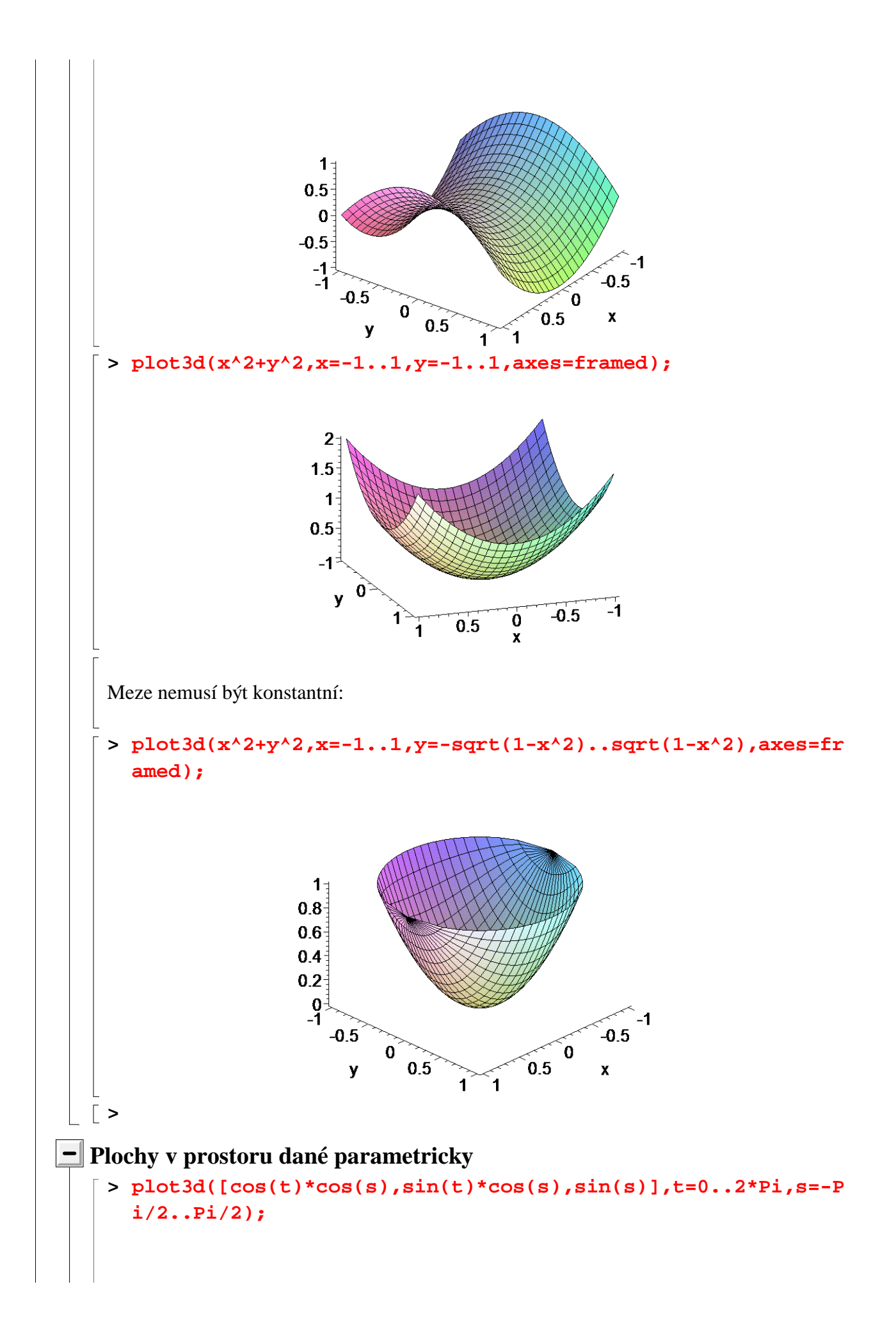

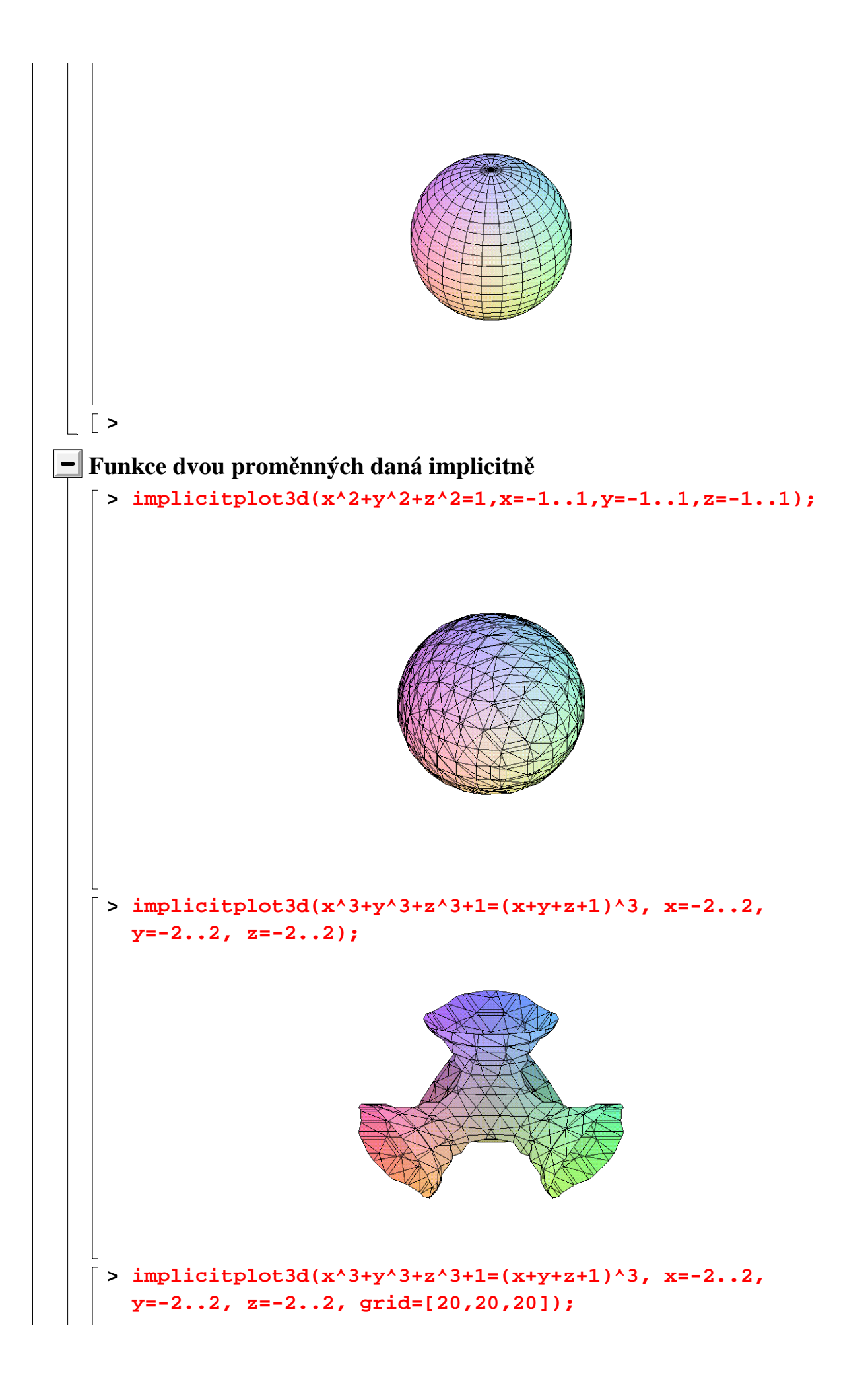

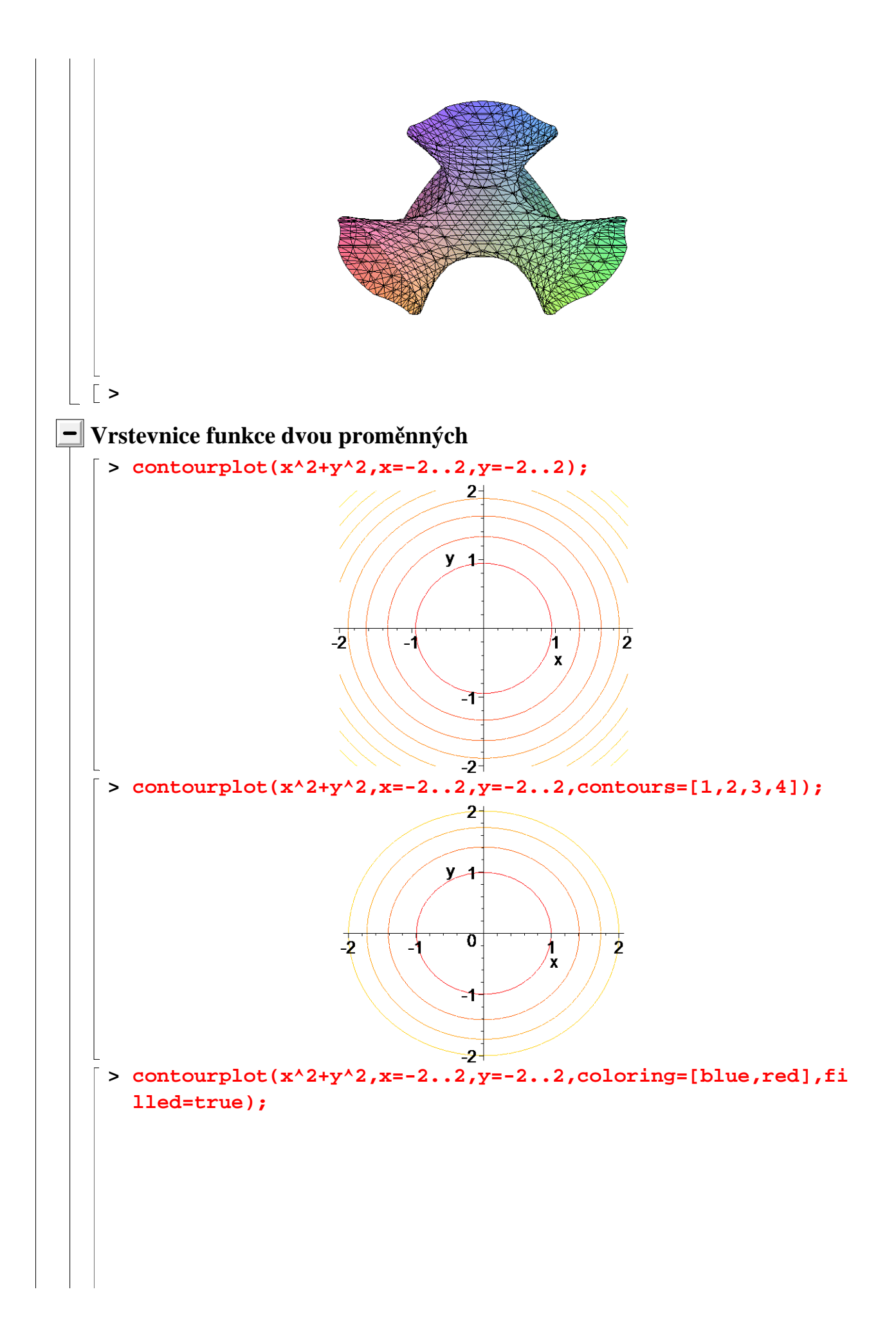

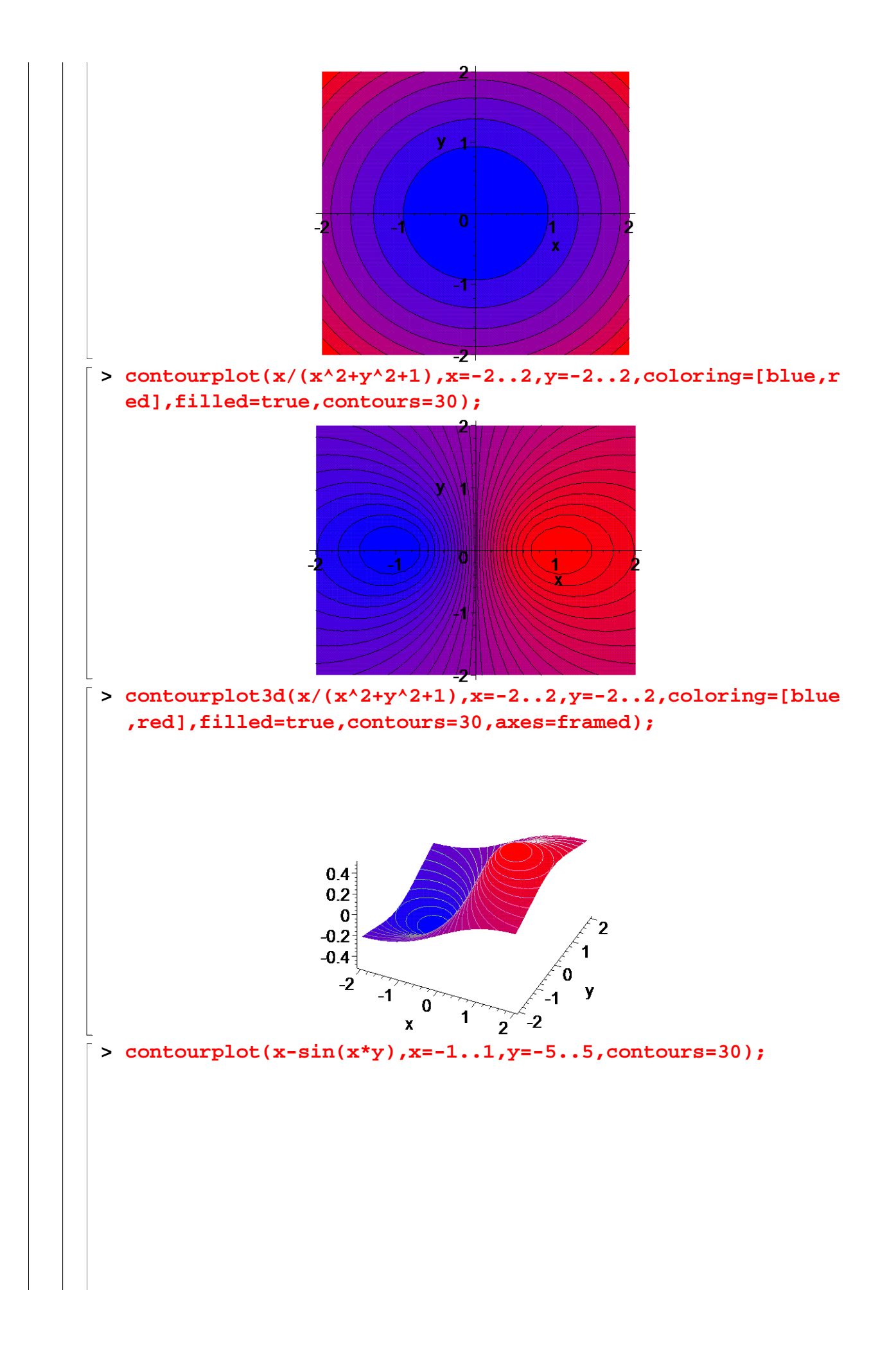

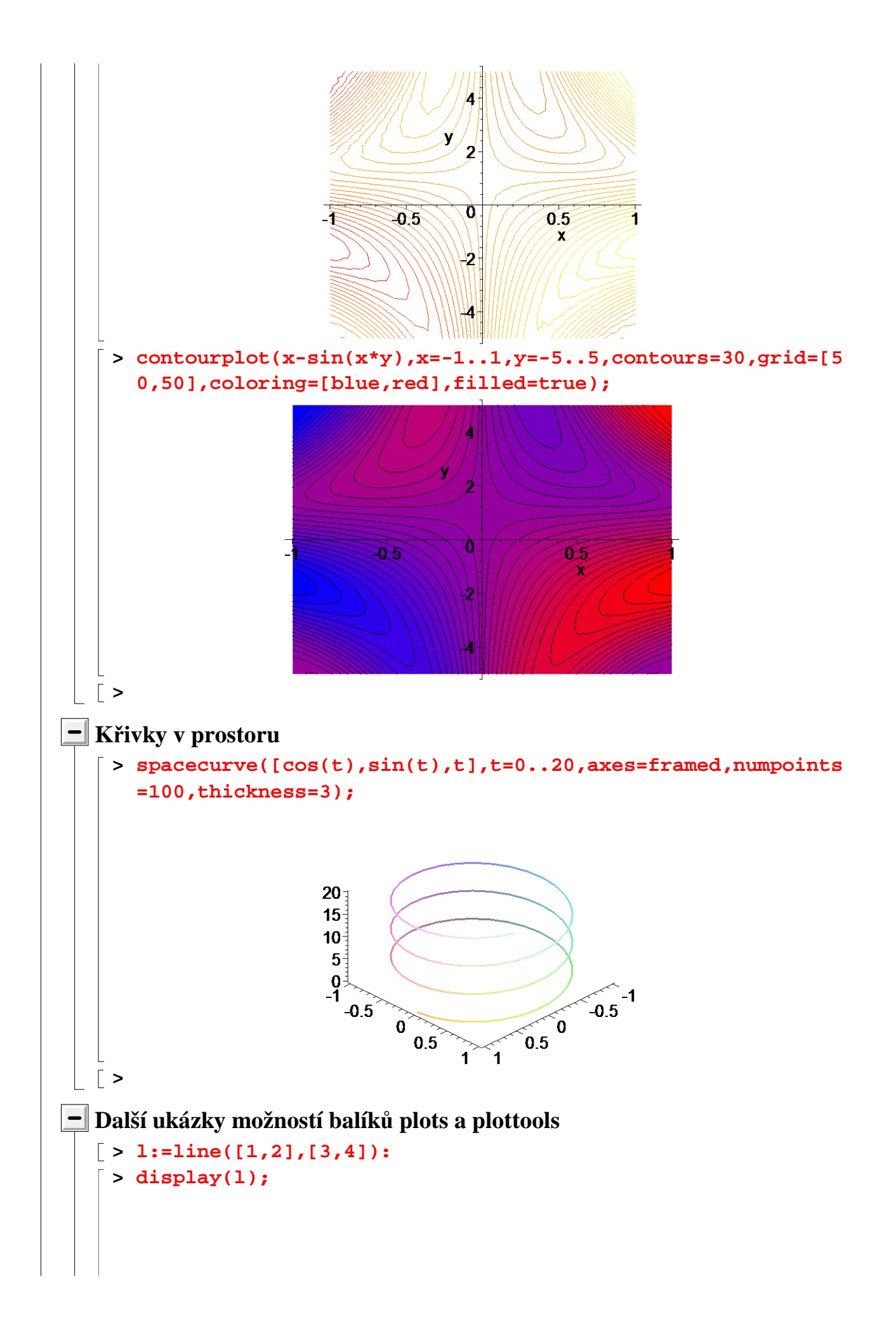

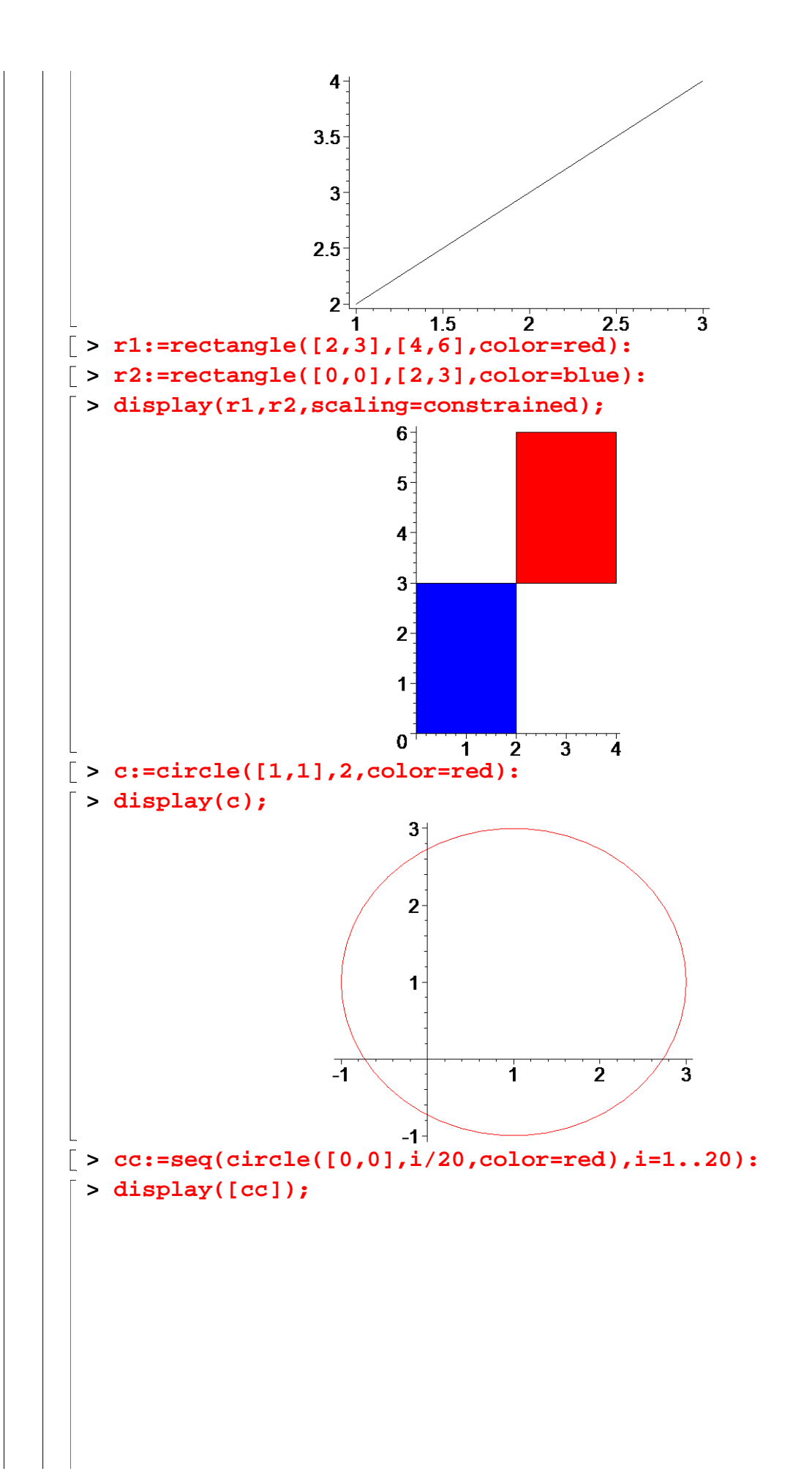

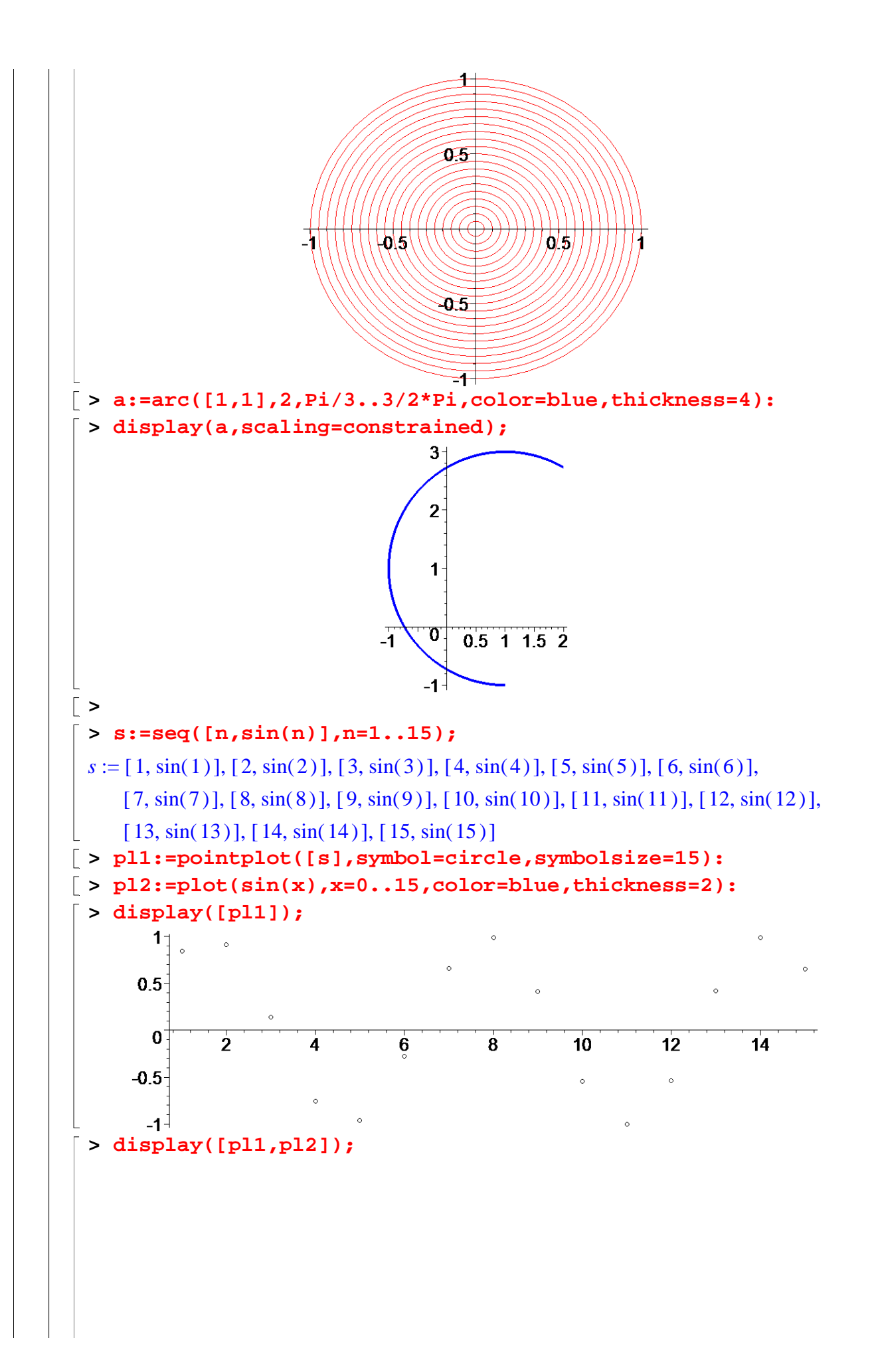

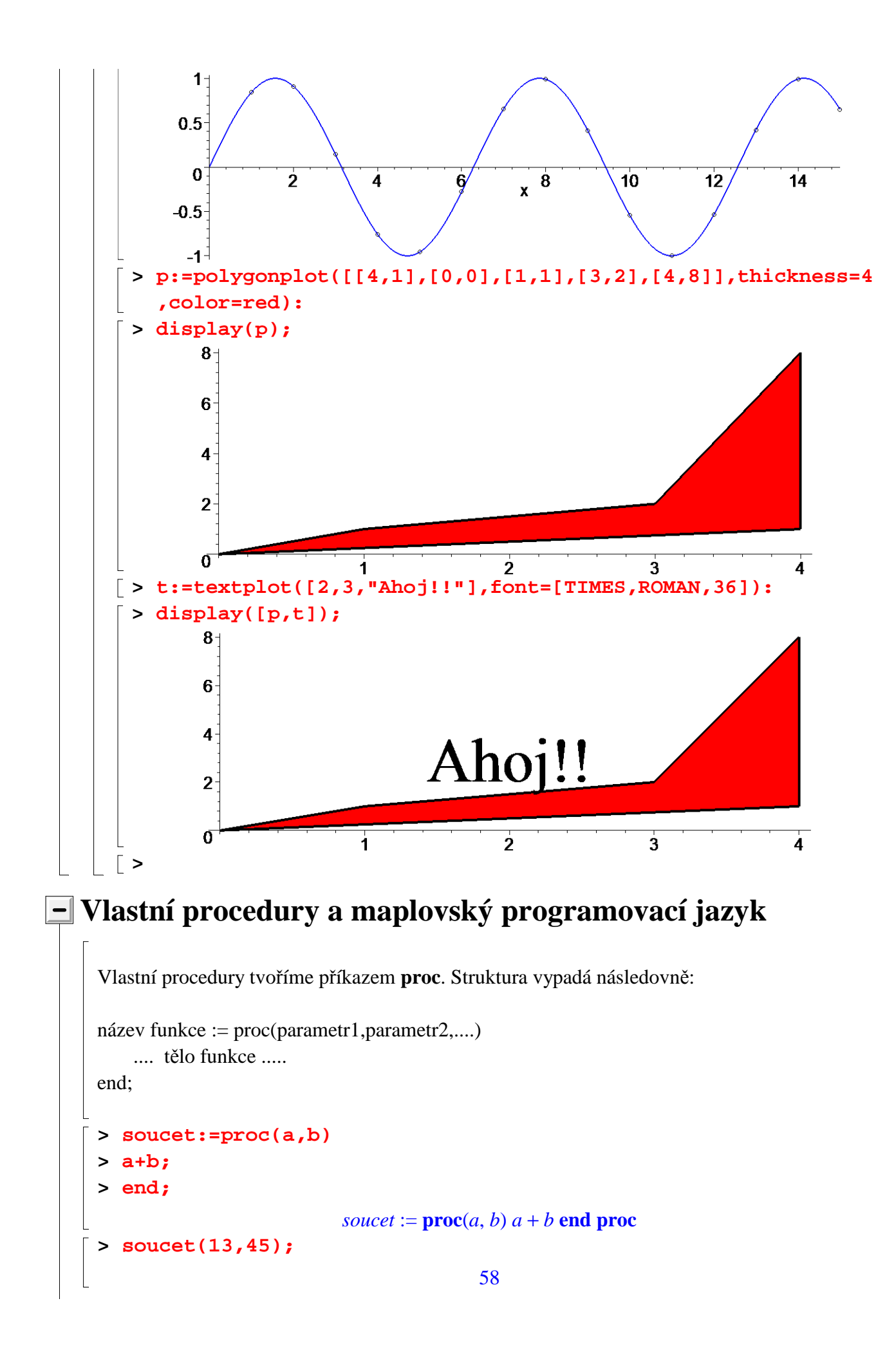

```
> s:=soucet(23,12);
```
 $s := 35$ 

V Maplu můžeme napsat proceduru, která nemá pevný počet parametrů.

```
> soucet:=proc() local n,s,i;
   > n:=nargs;
   > sum(args[i],i=1..n);
 > end;
           soucet := proc() local n, s, i; n := nargs; sum(\arg s[i], i = 1 \dots n) end proc
 > soucet(1,23,4,2,3);
                                             33
> 
 Pro tvorbu složitějších procedur budeme potřebovat následující:
Větvení (if ... then ... elif ... else ... fi) 
      Napište proceduru, která vrací 
                                   n
                                   2
                                      pro sudé n a 3 n + 1 pro liché n (n je přirozené). 
     > p:=proc(n)
     > if irem(n,2)=0 then n/2 else 3*n+1 fi;
     > end;
              p := \textbf{proc}(n) if irem(n, 2) = 0 then 1 / 2<sup>*n</sup> else 3<sup>*n</sup> + 1 end if end proc
     > p(10);
                                               5
     > p(11);
                                               34
     Lze i jinak:
     > pp:=n->if irem(n,2)=0 then n/2 else 3*n+1 fi; 
                      pp := n \rightarrow if irem(n, 2) = 0 then \frac{1}{6} n else 3 n + 1 end if
                                                      1
                                                      2
                                                        n else 3 n + 1> pp(10);
                                               5
     > pp(11);
                                               34
    > 
     3n+1 problém:
```
Definujme posloupnost a1 (libovolné přirozené),  $a2=p(a1)$ ,  $a3=p(a2)$ ,  $a4=p(a3)$ , .... Problém: Je v takové posloupnosti vždy číslo 1 ???

Funguje to pro všechna a1 až do 19. 2<sup>58</sup> (bylo experimentálně ověřeno - r. 2008). Obecně se neví.

Napište proceduru, která pro daná dvě čísla vypíše jejich aritmetický a geometrický průměr.

```
> prumer:=proc(x,y) local a,g;
 > a:=(x+y)/2;
 > print(`Aritmetický průměr:`,a);
 > if x>=0 and y>=0 then 
 > g:=sqrt(x*y);
 > print(`Geometrický průměr:`,g);
 > else
 > print(`Geometrický průměr nemá smysl`);
 > fi;
 > end;
 prumer := \mathbf{proc}(x, y)\textbf{local } a, g;a := 1 / 2*x + 1 / 2*y;print(`Aritmetický průměr:`, a);
     if 0 ≤ x and 0 ≤ y then g := \text{sqrt}(x * y); print( \text{°}Geometricky pr\hat{i}m\hat{e}r; \hat{g})
      else print( ) `Geometrický průměr nemá smysl`
      end if
end proc
 > prumer(4,9);
                                Aritmetický průměr:,
13
                                                    2
                                Geometrický průměr:, 6
 > prumer(1,-2);
                                Aritmetický průměr:,
-1
                                                    2
                            Geometrický průměr nemá smysl
 Napište proceduru, která pro záporná čísla vrací -1, pro čísla z intervalu <0,1> vrací 
 původní číslo a pro čísla z (1,nekonečno) vrací (dolní) celou část původního čísla. 
 > f:=proc(x)
```

```
> if x<0 then -1
> elif x>1 then floor(x)
> else x;
```
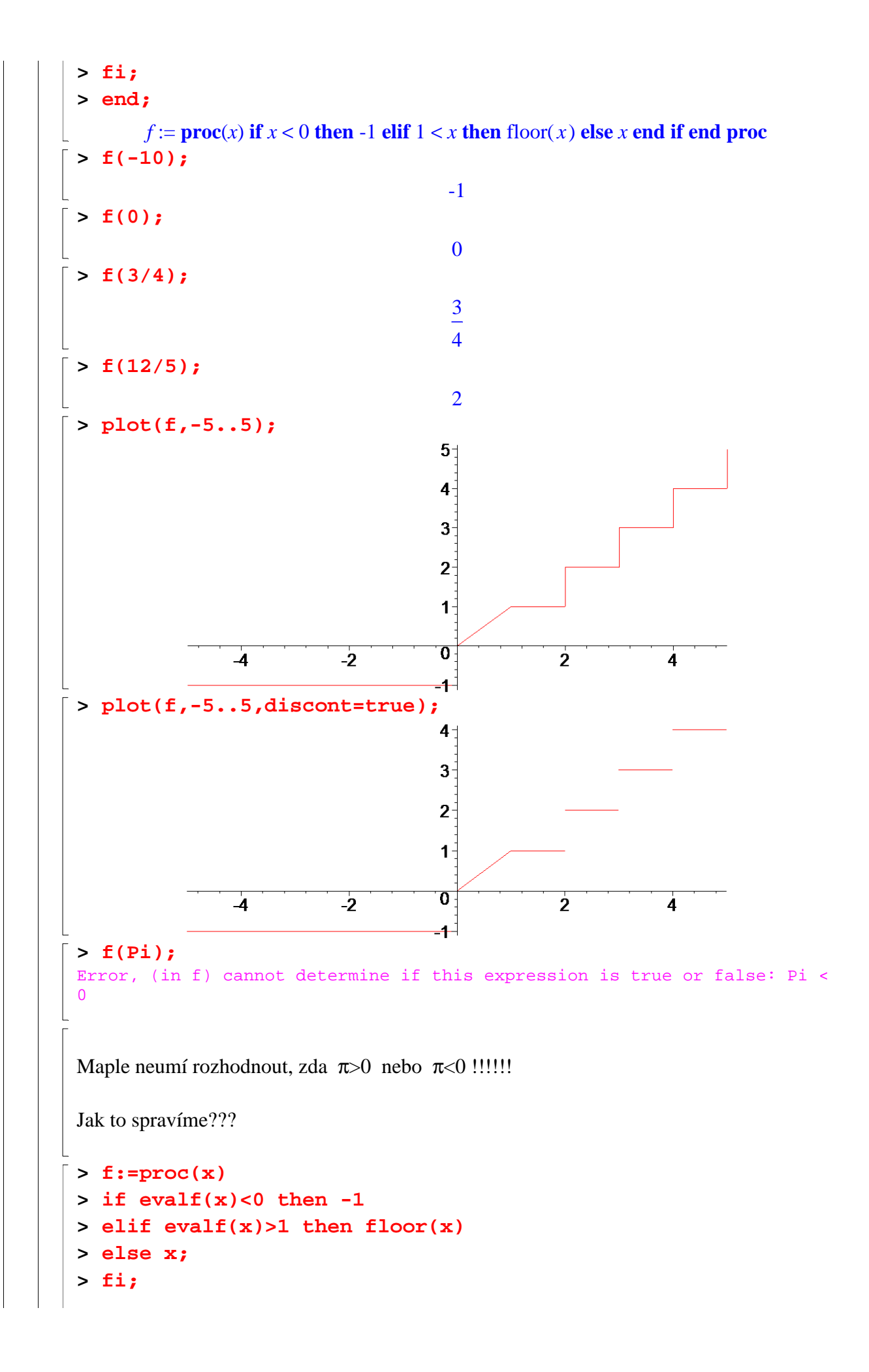

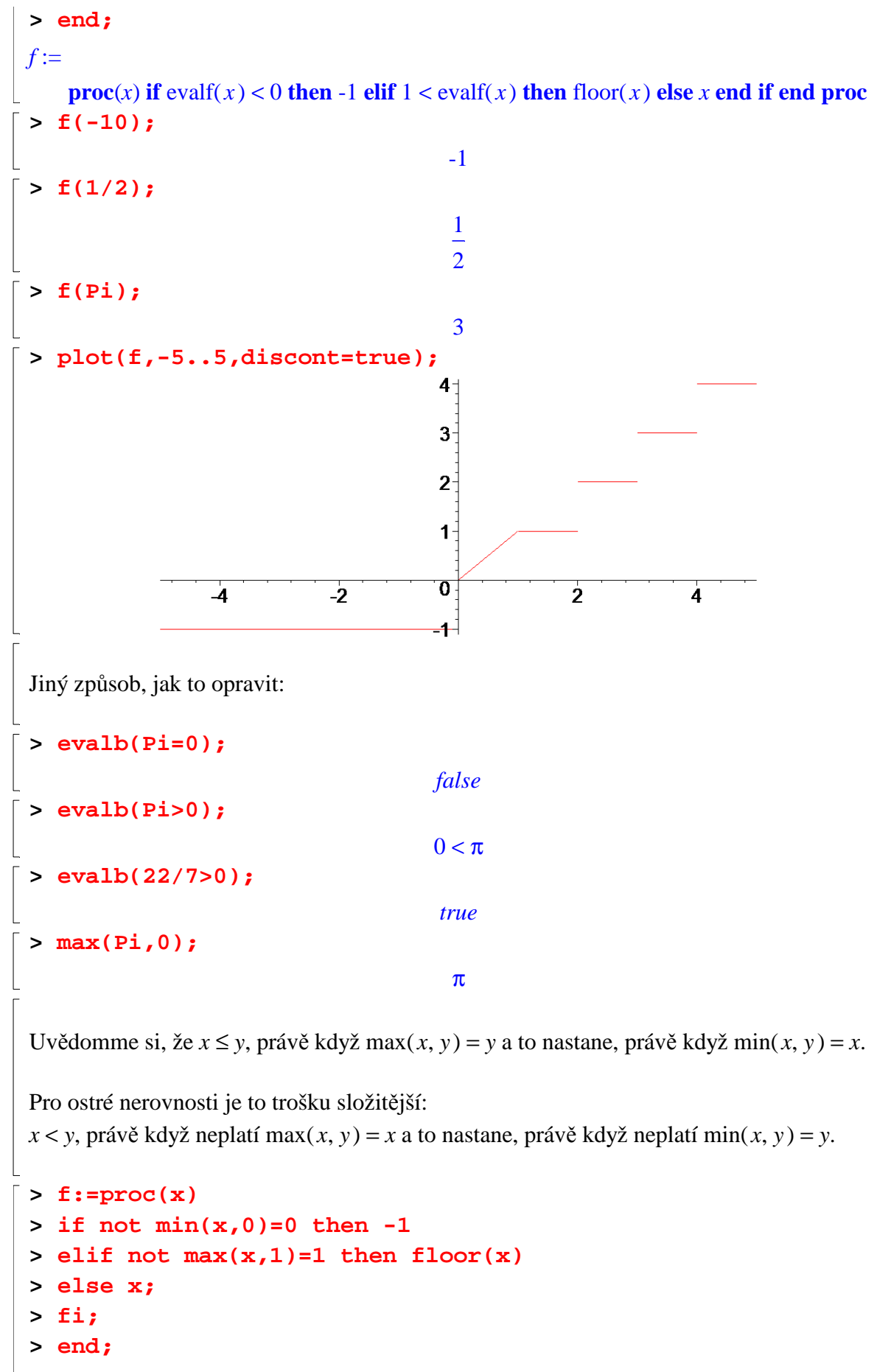

```
f := \mathbf{proc}(x)
```
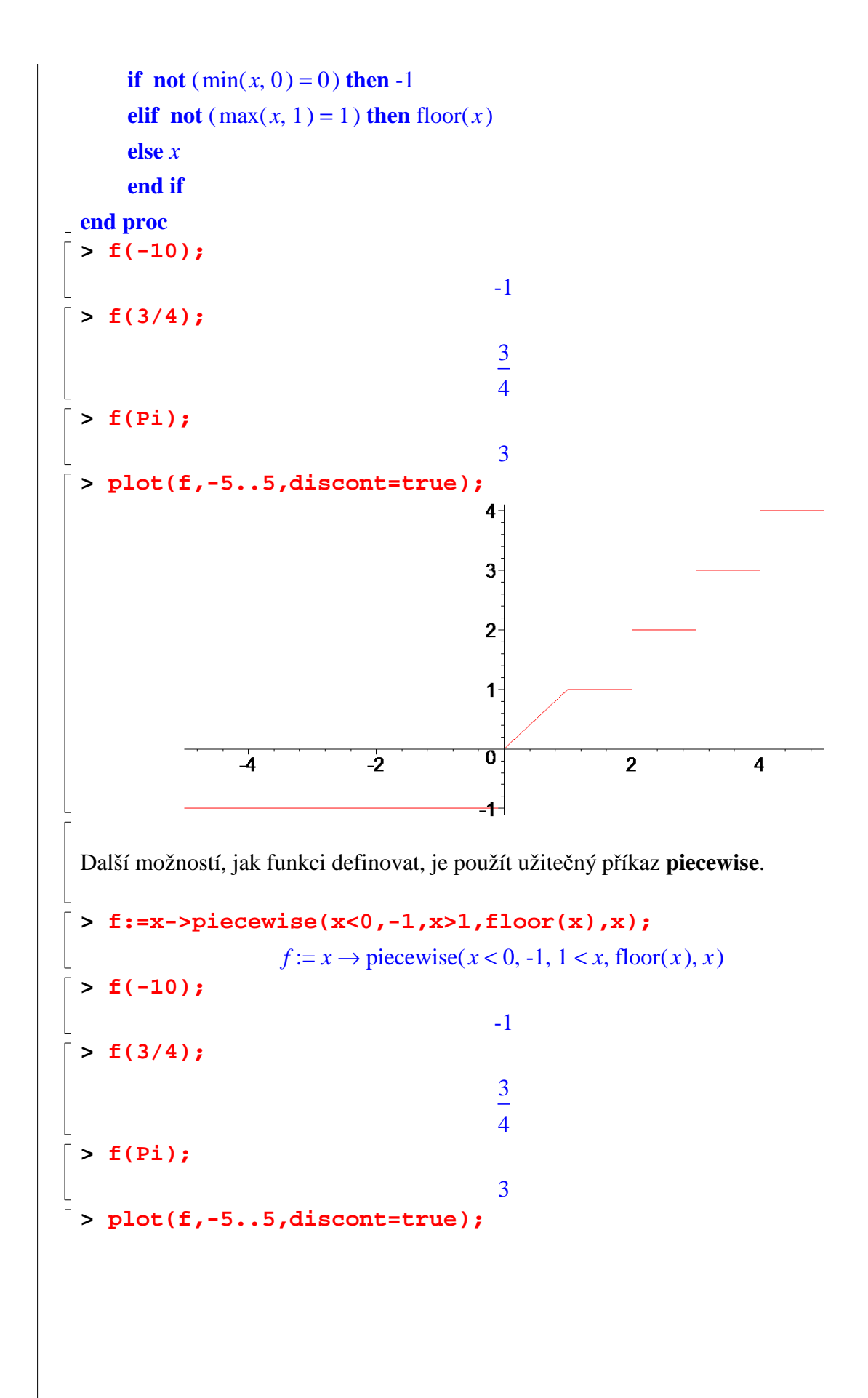

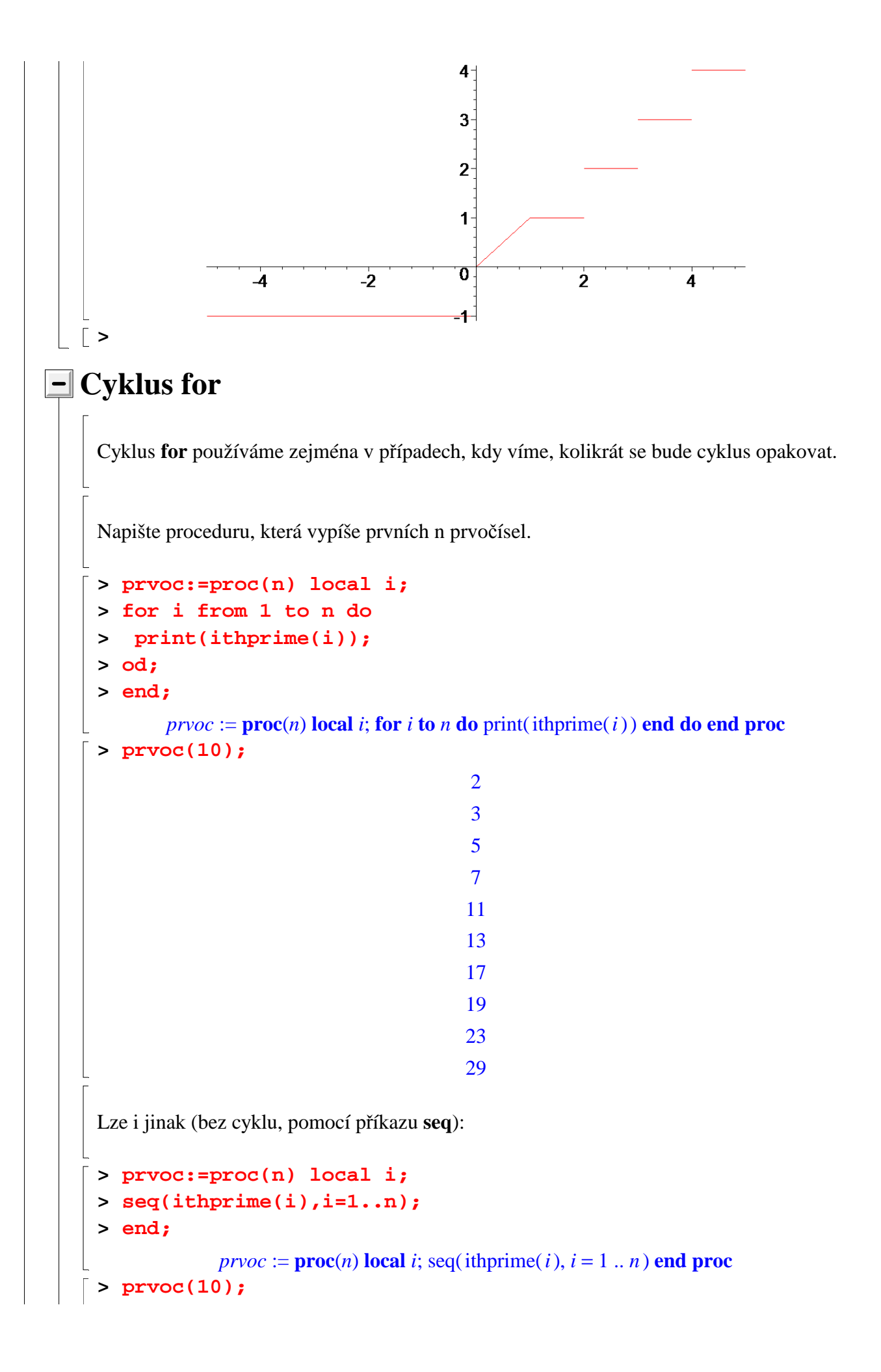

```
2, 3, 5, 7, 11, 13, 17, 19, 23, 29
    > prvoc(10)[5];
                                            11
    Napište proceduru, která vypíše všechna přirozených čísla tvaru 3 k + 2, která jsou 
    nejvýše rovna danému číslu. 
    > vypis:=proc(n) local i;
    > for i from 2 by 3 to n do
    > print(i);
    > od;
    > end;
           vypis := \textbf{proc}(n) \textbf{local } i; for i from 2 by 3 to n do \text{print}(i) end do end proc
    > vypis(20);
                                             2
                                             5
                                             8
                                             11
                                             14
                                             17
                                            20
   > 
Cyklus while
    Tento cyklus obvykle použijeme, pokud dopředu nevíme počet opakování. 
    Napište proceduru, která vypíše všechna prvočísla nejvýše rovna danému přirozenému 
    číslu. 
    > vypis:=proc(n) local i;
    > i:=1;
    > while ithprime(i)<=n do 
    > print(ithprime(i));
    > i:=i+1;
    > od;
    > end;
    vypis := \mathbf{proc}(n)local i;
         i := 1; while ithprime(i) \leq n do print( ithprime(i)); i := i + 1 end do
   end proc
    > vypis(20);
```

```
2
                                        3
                                        5
                                        7
                                       11
                                       13
                                       17
                                       19
                                        9
 Procedura vypsala ještě navíc číslo 9. Proč ???
 > v:=vypis(20);
                                        2
                                        3
                                        5
                                        7
                                       11
                                       13
                                       17
                                       19
                                      v := 9> v;
                                        9
> 
\sqrt{ }> vypis:=proc(n) local i;
 > i:=1;
 > while ithprime(i)<=n do 
 > print(ithprime(i));
 > i:=i+1;
 > od;
 > return;
 > end;
 vypis := \mathbf{proc}(n)local i;
      i := 1; while ithprime(i) \leq n do print( ithprime(i)); i := i + 1 end do; return
end proc
> vypis(20);
                                        2
                                        3
```
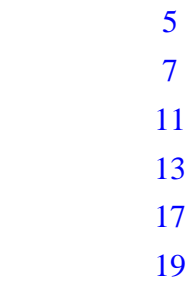

Kombinace for a while:

Napište proceduru, která vypíše nejvýše prvních n prvočísel, která jsou nejvýše rovna danému m.

```
> vypis:=proc(n,m) local i;
 > for i from 1 to n while ithprime(i)<=m do 
 > print(ithprime(i));
 > od;
 > end;
 vypis := \textbf{proc}(n, m)local i;
     for i to n while ithprime(i) \leq m do print( ithprime(i)) end do
end proc
 > vypis(10,100);
                                      2
                                      3
                                      5
                                      7
                                     11
                                     13
                                     17
                                     19
                                     23
                                     29
> vypis(10,20);
                                      2
                                      3
                                      5
                                      7
                                     11
                                     13
                                     17
```
# **>**

#### **Animace**

Pokud chceme vytvořit nějakou složitější animaci, je dobré napsat si proceduru, která umí vykreslit obecný snímek požadované animace, a poté použít příkaz animate.

#### **> restart; > with(plots):**

Následující animace zobrazuje vykreslování funkcí sinus a kosinus na intervalu < 0, 2  $\pi$ >. Přitom se funkce sinus vykresluje zleva doprava a funkce kosinus naopak.

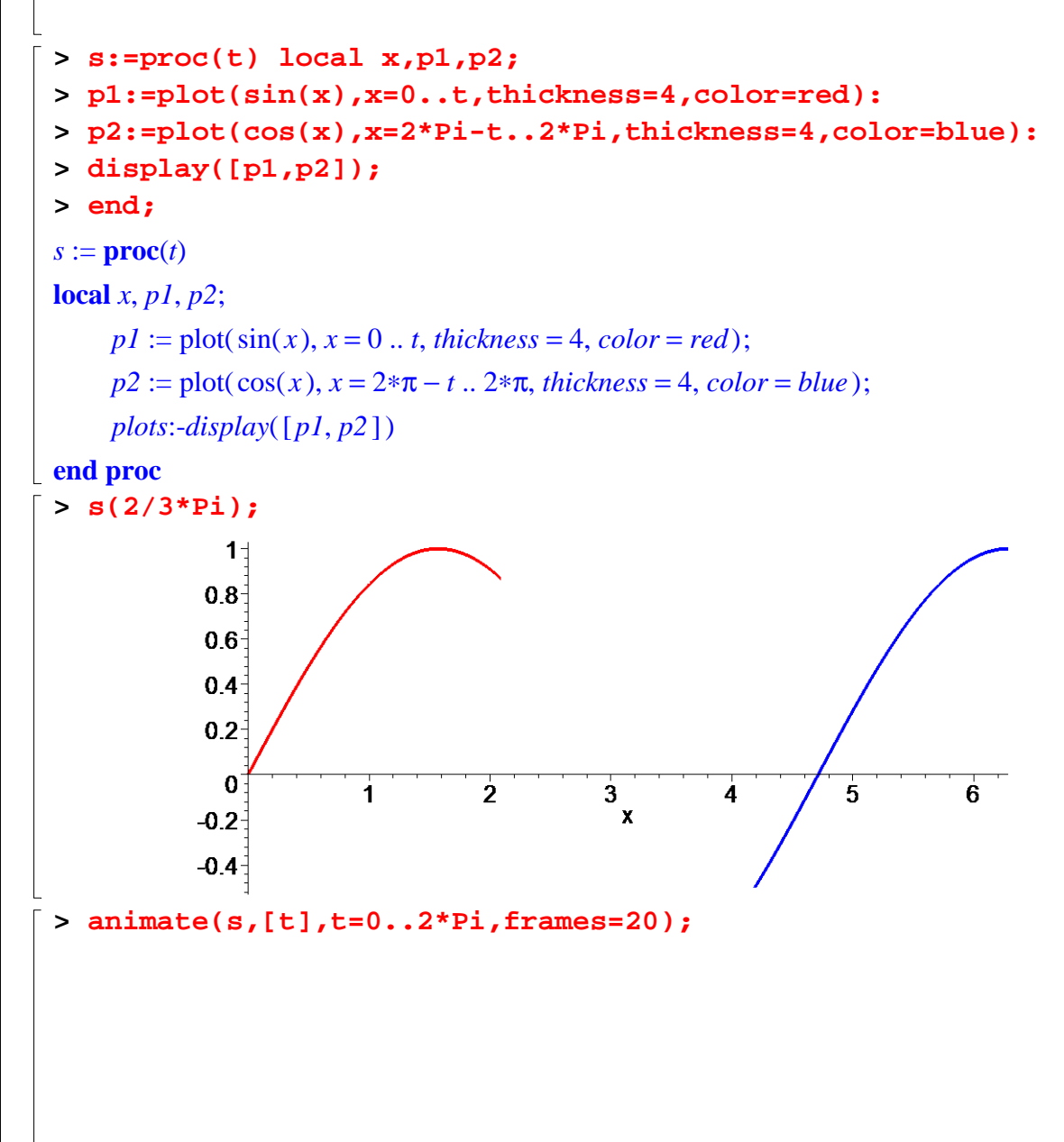

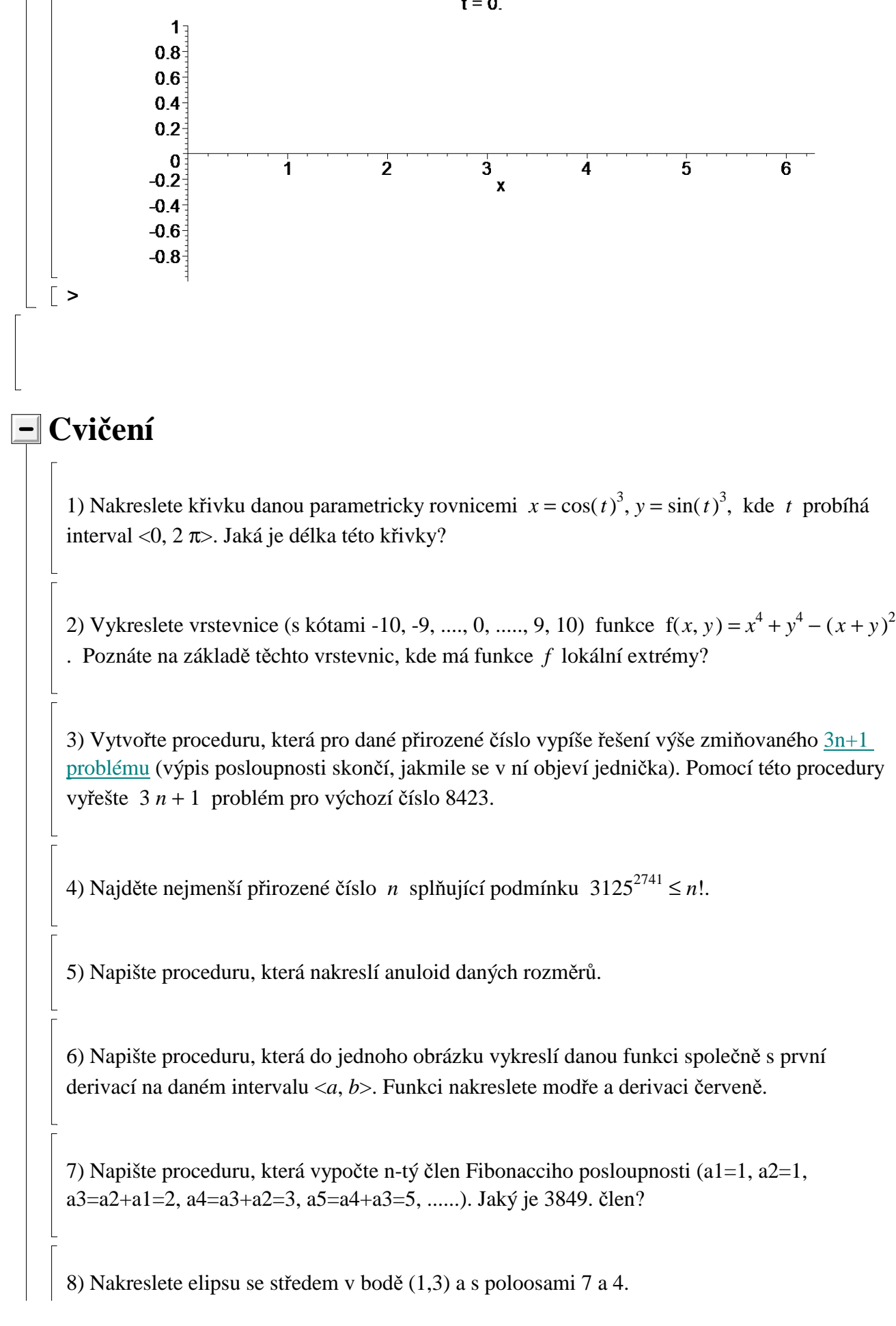

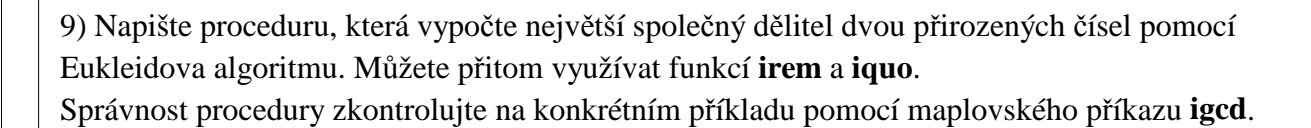

10) Napište proceduru, která najde dokonalé číslo větší než dané přirozené číslo. Přirozené číslo se nazývá dokonalé, jestliže je rovno součtu všech svých kladných dělitelů (s výjimkou čísla samotného).

Např. číslo 6 je dokonalé, neboť dělitelé čísla 6 jsou 1, 2, 3, 6 a 6=1+2+3. Další dokonalé číslo je 28 (dělitelé jsou 1, 2, 4, 7, 14, 28 a platí 1+2+4+7+14=28).

Pokud tedy na vstupu bude např. 3, procedura by měla najít nejbližší dokonalé číslo větší než 3, tj. 6. Pokud bude na vstupu 6, mělo by se vrátit 28, atd.

Pomocí této procedury najděte ještě alespoň dvě další dokonalá čísla.

11) Pokuste se nakreslit šachovnici *n* x *n*, kde *n* je parametr.

12) Vytvořte následující animaci:

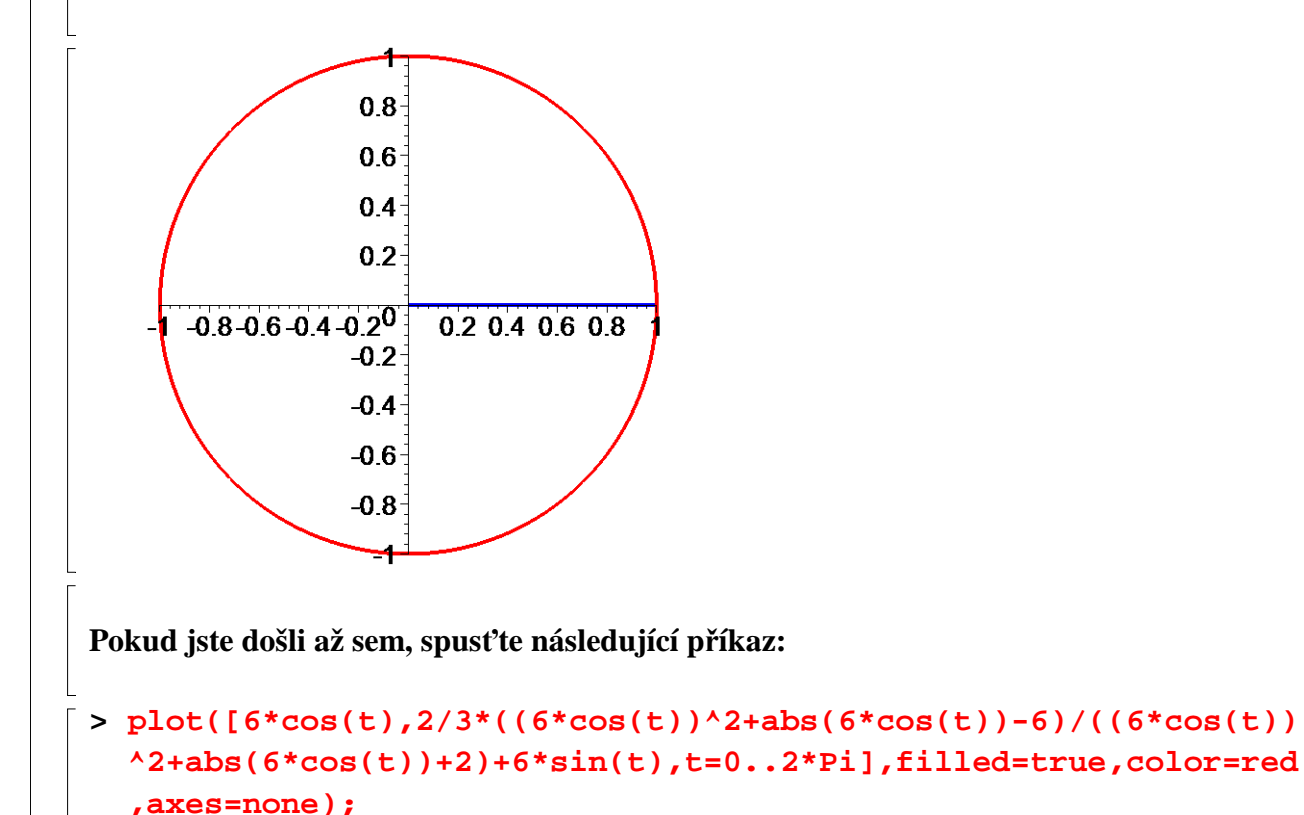

**>**